# Adobe InDesign Server

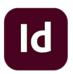

This app drives Adobe InDesign Server. It allows saving an InDesign job to PDF. It also supports executing a custom JavaScript in InDesign Server, which allows automating most of the application's functionality from within Switch.

The InDesign Server app supports incoming job folders in addition to individual files. In case of a job folder, the app expects that the folder contains a single InDesign file on its topmost level, and that all resources referred to from within the InDesign file reside in the job folder or in one of its (nested) subfolders. The *Package...* function in the File menu in InDesign produces a folder that conforms to these requirements.

#### Compatibility

The Adobe InDesign Server app supports the 64-bit version of InDesign Server CC 2014, CC 2015, CC 2017, CC 2018 CC 2019, CC 2020, CC 2021 and 2022.

## Keywords

If you enter one of the following keywords in the Search field at the top of the Flow elements pane, the **Adobe InDesign Server** app will be shown in the list:

- creative
- PDF
- EPS
- PostScript
- print
- server

#### **Connections**

This app requires at least one incoming connection and at least one outgoing data connection.

## **Properties**

| Property     | Description                                                                                                    |
|--------------|----------------------------------------------------------------------------------------------------|
| Element type | The flow element type: Adobe InDesign Server. This property is useful to identify renamed flow elements. It cannot be changed.                                       |
| Name         | The name of the flow element displayed in the canvas.                                                                                                    |
| Description  | A description of the flow element displayed in the canvas. This description is also shown in the tooltip that appears when moving your cursor over the flow element. |
| Open         | The method used to open the incoming file:                                                                                                    |
|              | <ul> <li>Automatic: Opens the incoming file in InDesign without further instructions.</li> </ul>                                                                     |

| Property | Description                                                                                                    |
|----------|----------------------------------------------------------------------------------------------------|
|          | Use script: Executes a user-provided JavaScript to open the incoming file in a customized manner. This option triggers new properties for entering the name of the script and the appropriate argument(s).                                                                                                    |
| Command  | The command to be performed:                                                                                                    |
|          | <ul> <li>None: Does nothing (other than what's specified for opening<br/>and saving the file).</li> </ul>                                                                                                    |
|          | Use script: Executes a user-provided JavaScript on the file for customized processing.                                                                                                    |
| Save as  | The method or format to save the job using one of the following options:                                                                                                    |
|          | InDesign: Saves the job in the native InDesign format; in case of an incoming job folder, the complete job folder is copied and the original InDesign file is replaced by the new version.                                                                                                    |
|          | Adobe PDF: Saves the job as a PDF file; the app shows an extra property to specify the desired Adobe PDF preset.                                                                                                    |
|          | PostScript: Prints the job to a PostScript file; the app shows an extra property to specify the desired InDesign print preset.                                                                                                    |
|          | Note: You can create an InDesign print preset in InDesign, through the File > Print Presets > Define menu. The target printer in the print preset must be set to PostScript File (i.e. the topmost option in the dropdown list that also lists the printers on the system). If it is set to an actual printer, Adobe InDesign will attempt to print the job to that printer, interfering with the app's operation. |
|          | JPEG: Generates a distinct output file for each page in the document. If JPEG is chosen, you can also set the <i>Quality</i> and <i>Format</i> of the JPEG output, and the <i>Make job folder</i> option.                                                                                                    |
|          | If <i>Make job folder</i> is set to Yes, all of the output files are stored inside a job folder (even if there is only one output file) and this job folder is injected into the outgoing connection as a single entity. If set to No, each file is injected into the outgoing connections as a separate job. In both cases, the filenames are under control of Adobe InDesign.                                    |
|          | EPUB: Saves the job as an EPUB file. EPUB is a free and open<br>e-book standard by the International Digital Publishing Forum<br>(IDPF)                                                                                                    |
|          | Use script: Executes a user-provided JavaScript to save the file in a customized manner.                                                                                                    |

| Property                          | Description                                                                                                    |
|-----------------------------------|----------------------------------------------------------------------------------------------------|
| Re-link all graphics              | If set to Yes, the app instructs Adobe InDesign to re-link all graphics before processing or outputting the InDesign job.                                                                                  |
| Use fonts in package              | If set to Yes, fonts included in a processed Adobe InDesign package are used while processing or outputting the InDesign job.                                                                              |
| Fail jobs with unavailable fonts  | If set to Yes, the app fails any jobs that use one or more fonts that can't be found/activated; these jobs are moved to the Problem jobs folder. If set to No, the app doesn't test for unavailable fonts. |
| Fail jobs with unavailable images | If set to Yes, the app fails any jobs that use one or more images that can't be found; these jobs are moved to the Problem jobs folder. If set to No, the app doesn't test for unavailable images.         |